# Tecnologias vestíveis e o mundo da programação para meninas

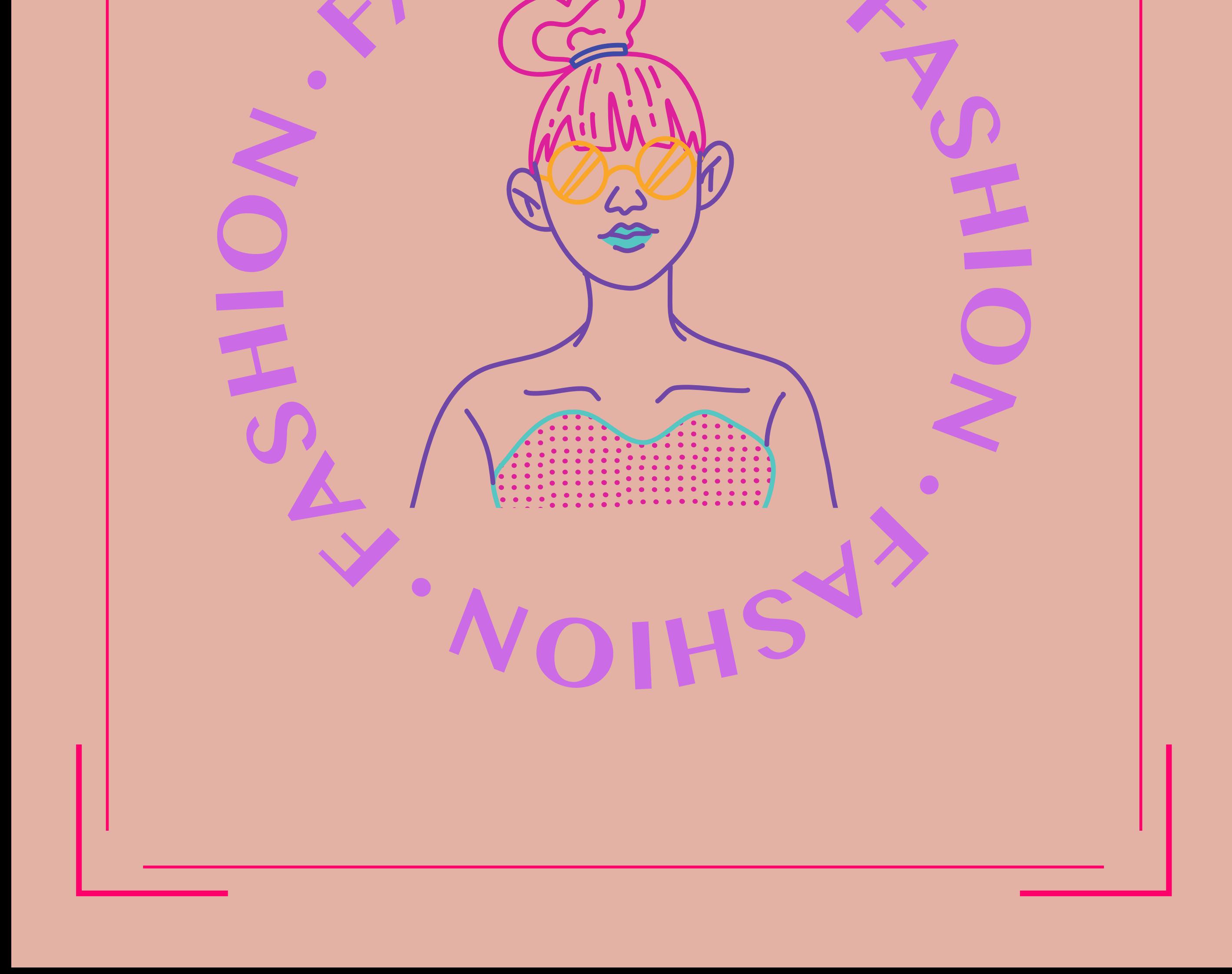

Luciene Rodrigues

Rute Oliveira

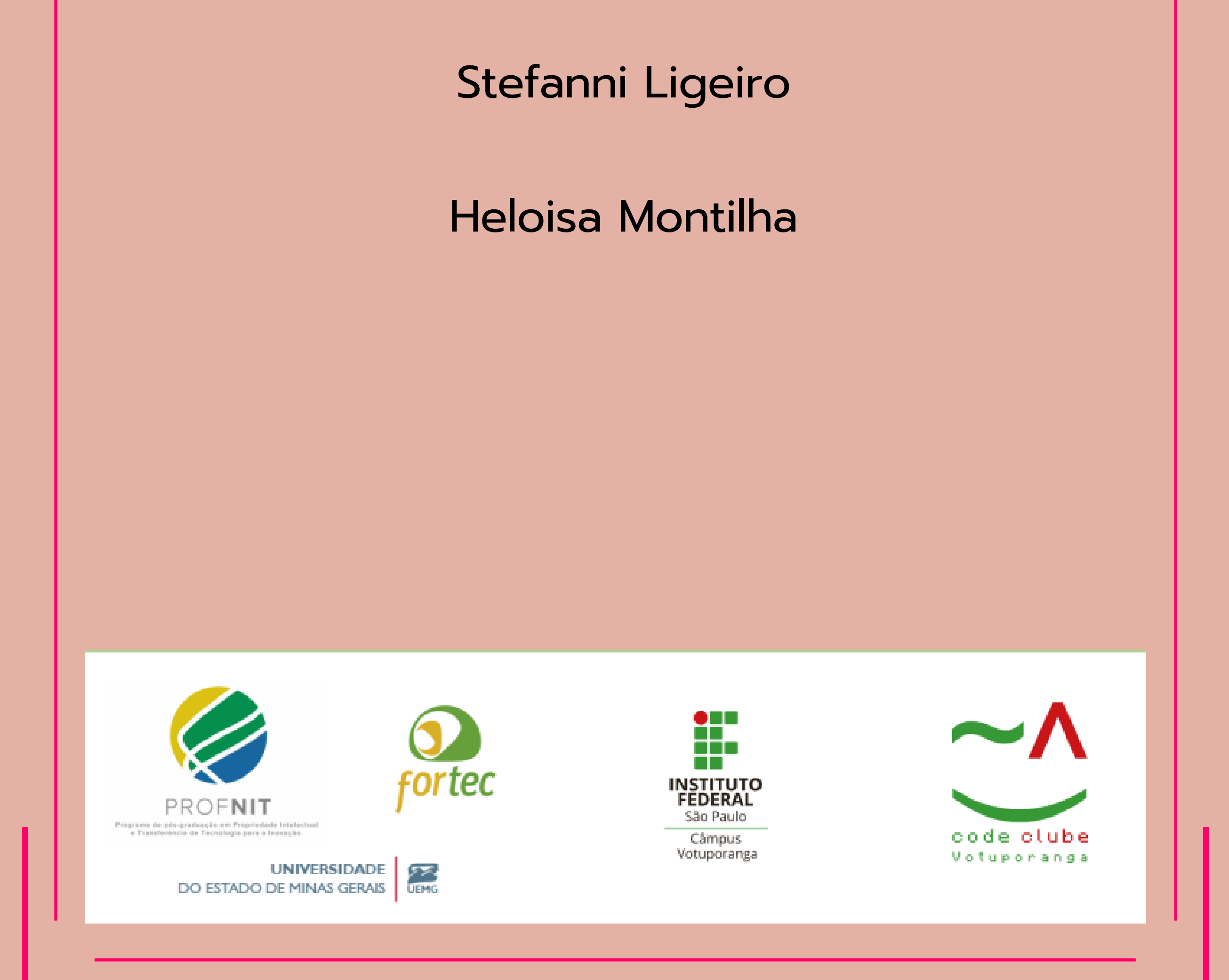

## Tecnologias vestíveis e o mundo da programação para meninas

# Introdução as roupas vestíveis

#### Code Clube Votuporanga

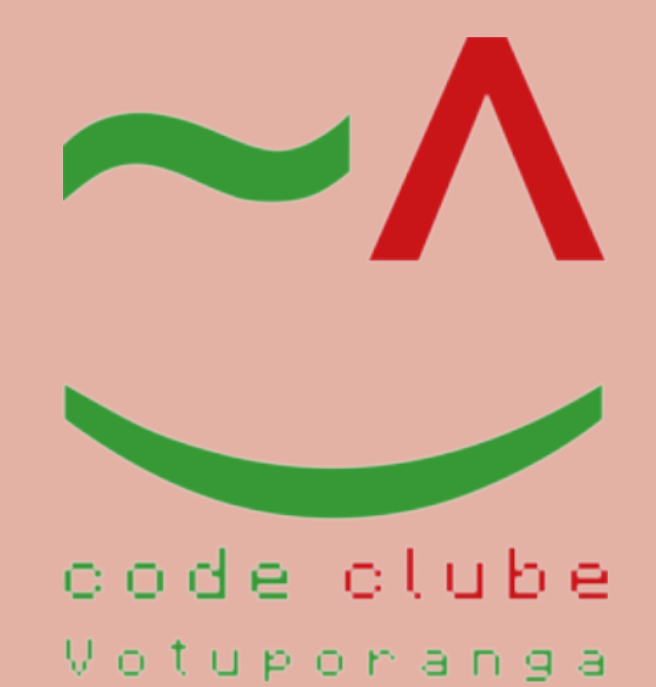

### Módulo 2

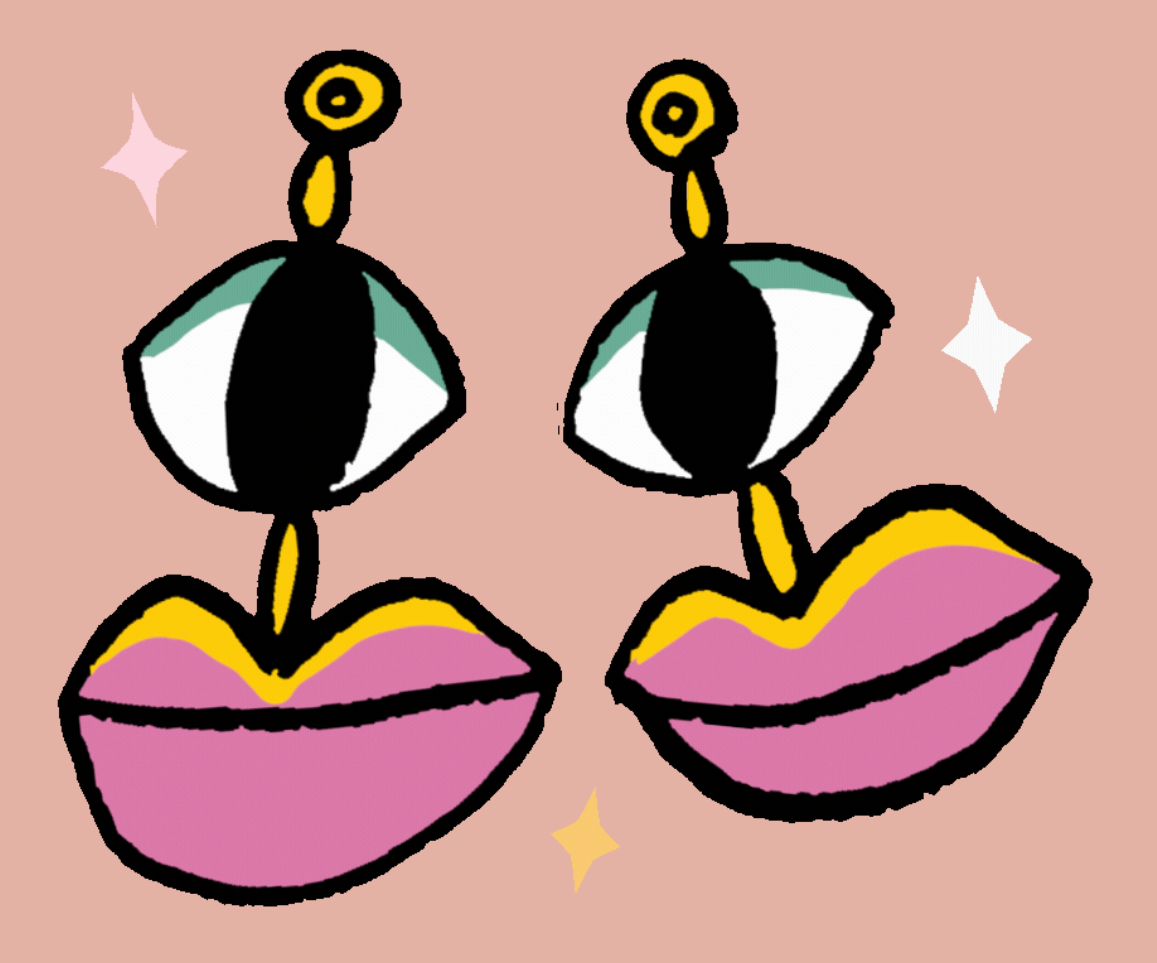

**Fonte:** https://www.pexels.com/pt-br/foto/desenho-decoracao-de-bordado-feito-a-mao-3772488/. **Acesso em:** 27 outubro 2021.

O bordado é um método de criar à mão ou utilizando uma máquina, para realizar adornos com formas de figuras e desenhos, como ilustra a Figura 1.

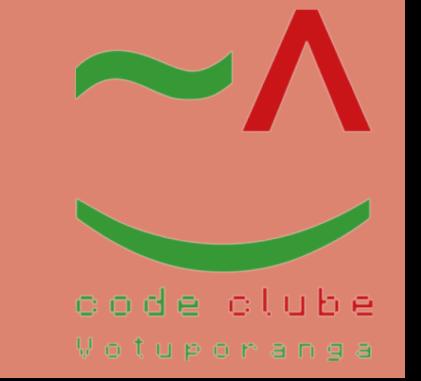

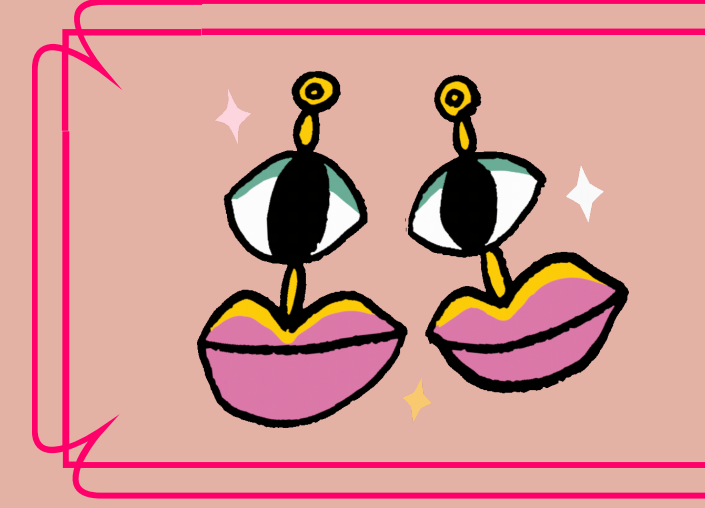

O que é um bordado?

#### Figura 1: Bordado de um coração feito à mão

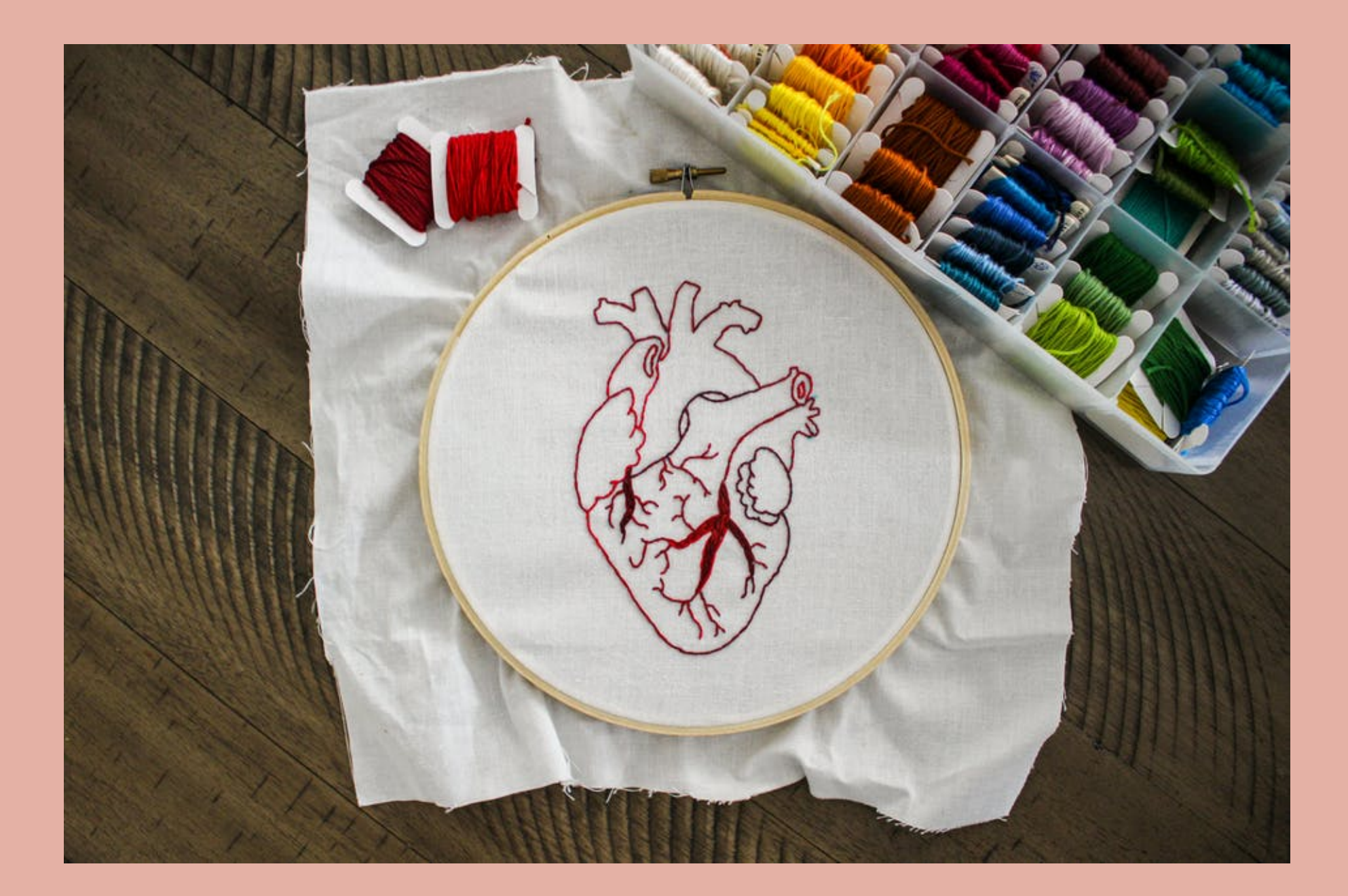

As máquinas de bordado são utilizadas para fazer acabamento de peças, como ilustrado na Figura 2, dando um acabamento totalmente profissional.

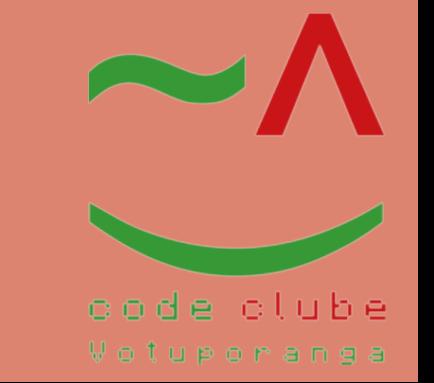

**Fonte:** https://www.pexels.com/pt-br/foto/close-vista-de-pertoartesanato-maquina-4622206/. **Acesso em:** 27 outubro 2021

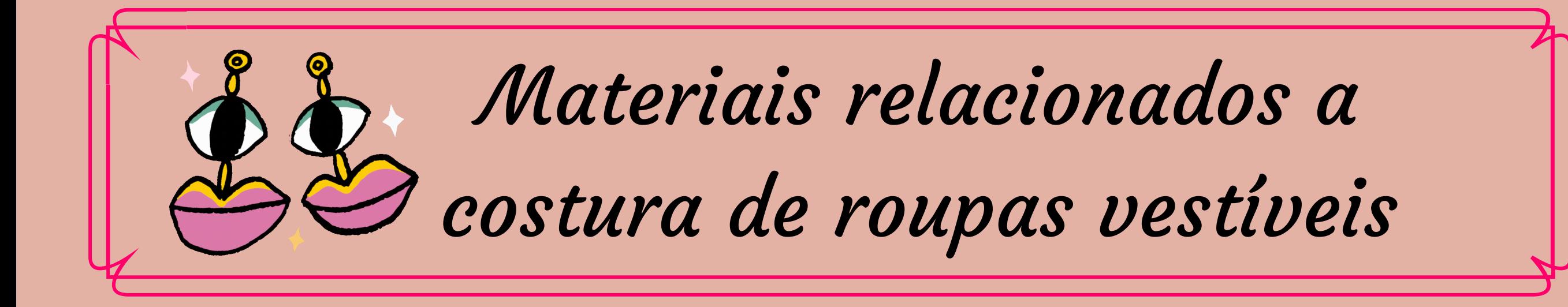

#### Figura 2: Máquina de bordado

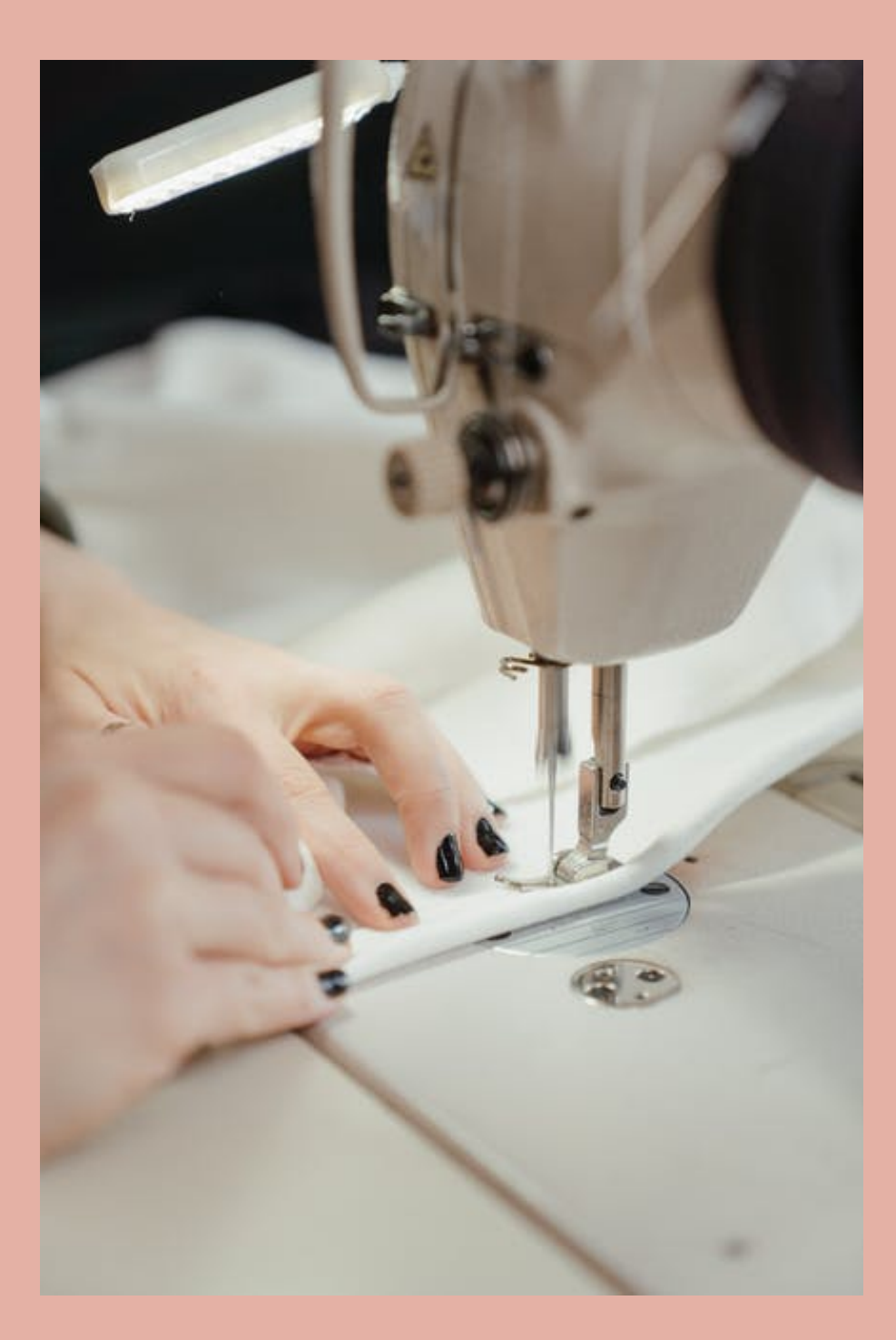

A agulha é uma pequena haste fina de aço, afinada de um lado com uma abertura para colocar a linha, como ilustra a Figura 3.

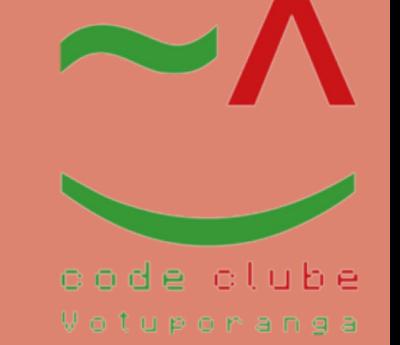

**Fonte:** https://img.elo7.com.br/product/zoom/1AF05D1/10 agulhas-de-mao-costura-e-tapecaria-agulhas.jpg. **Acesso em:** 27 outubro 2021.

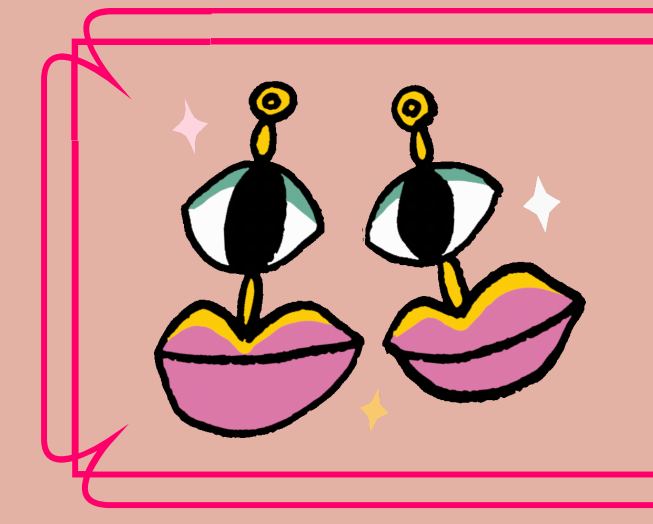

Agulhas

#### Figura 3: Agulhas de costura

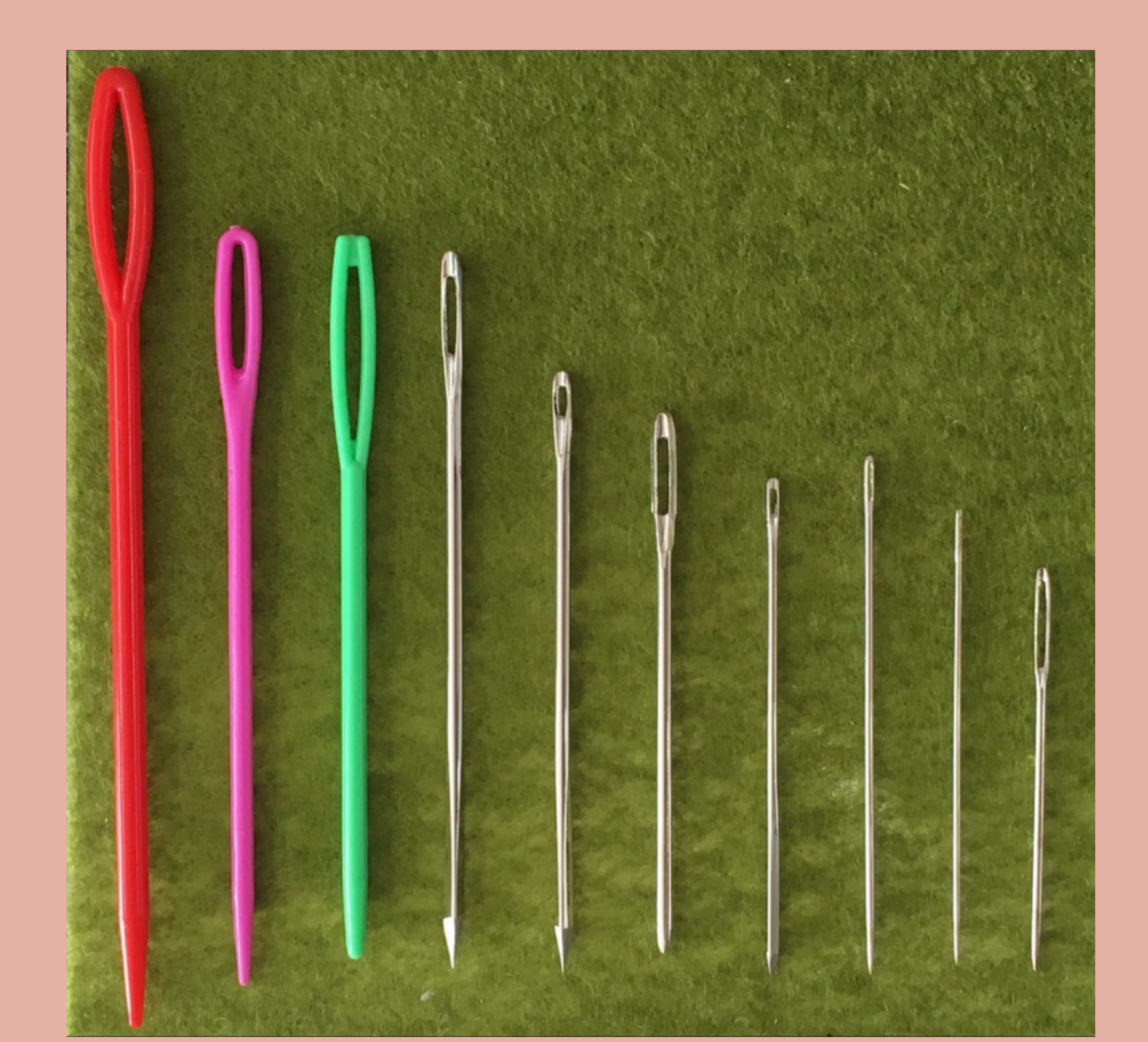

A linha de costura é uma linha utilizada para reparar e fabricar roupas, ilustrada na Figura 4.

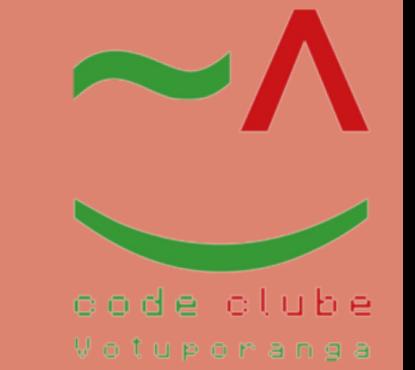

**Fonte:** https://www.pexels.com/pt-br/foto/pin-de-botao-decores-variadas-na-superficie-marrom-1232131/. **Acesso em:** 27 outubro 2021.

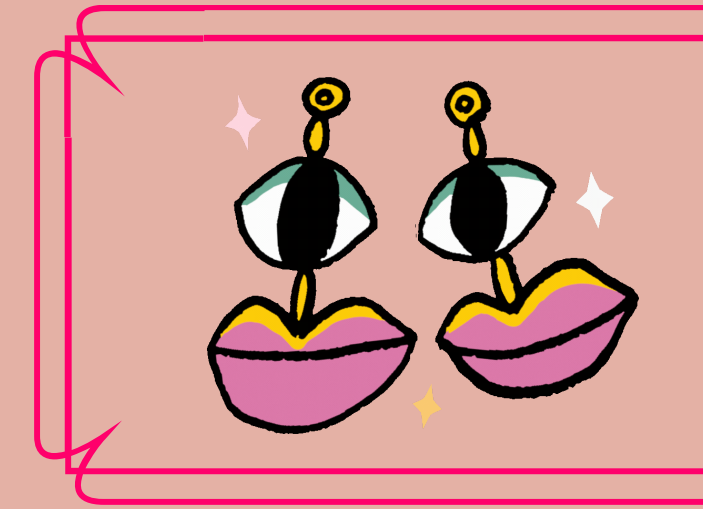

#### Tipos de linhas

#### Figura 4:Linhas

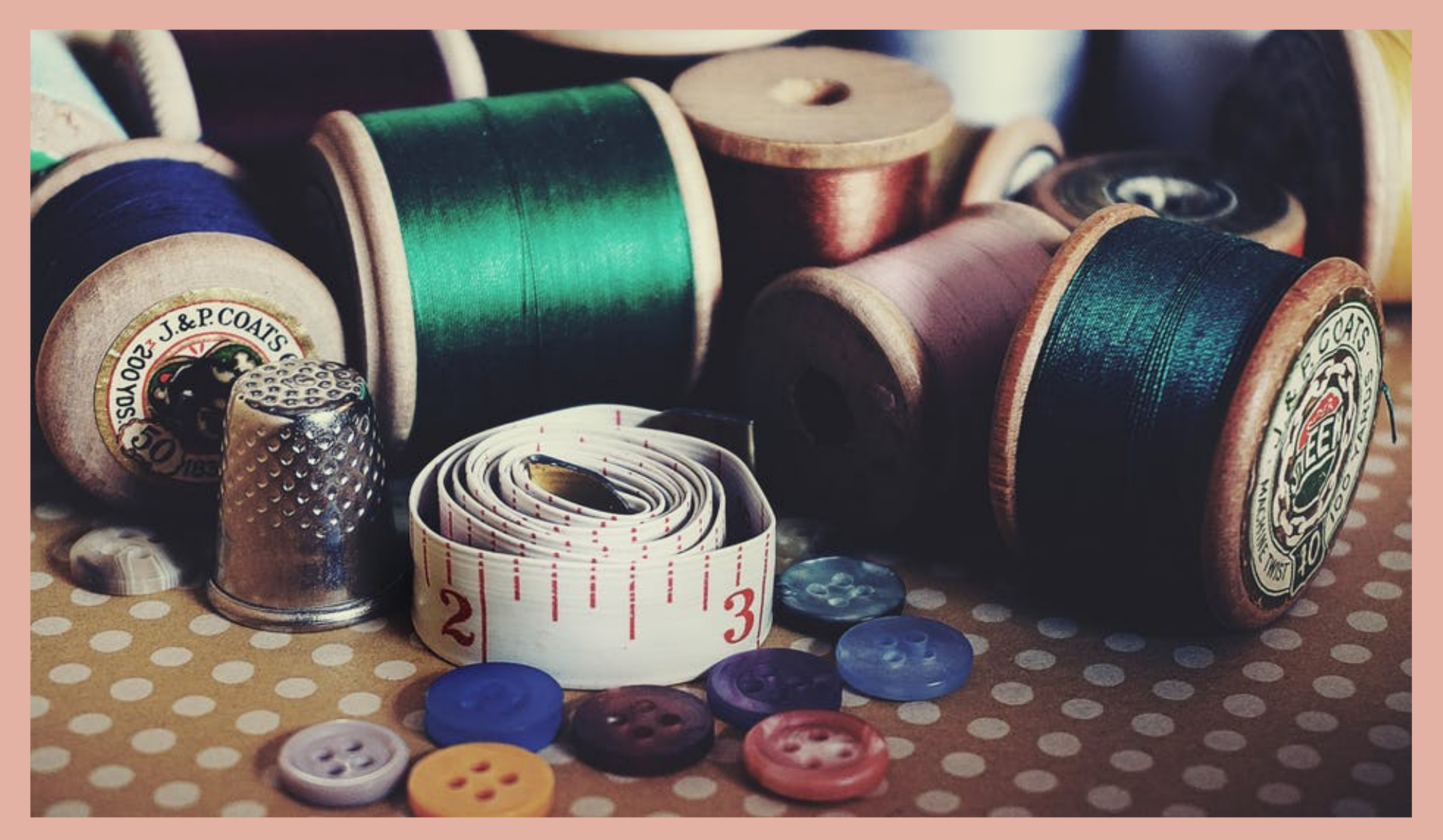

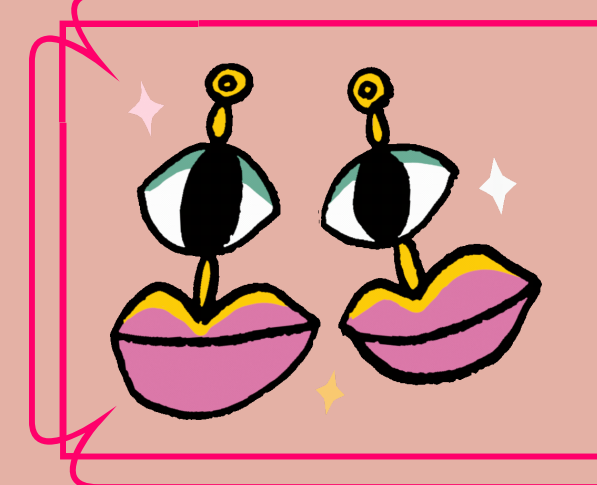

#### Linha Condutiva

A linha condutiva é um modo criativo de conectar vários

componentes eletrônicos em projetos de roupas tecnológicas com Arduino Lilypad, podendo tranportar corrente e sinais, embora não seja tão condutiva quanto as trilhas de um circuíto impresso, permite que você possa vestir as peças feitas com ela. Mesmo sendo um pouco mais grossa que as linhas de Poliéster ou Algodão, essa linha condutora é fina o suficiente para passar no buraco de uma agulha e passível de ser usada numa máquina de costura.

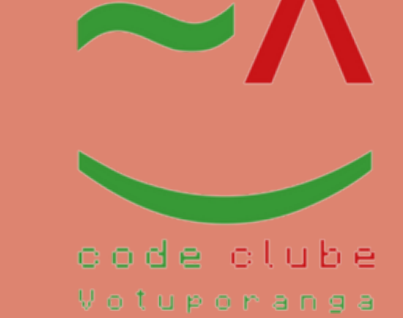

#### Figura 5:Linha Condutiva

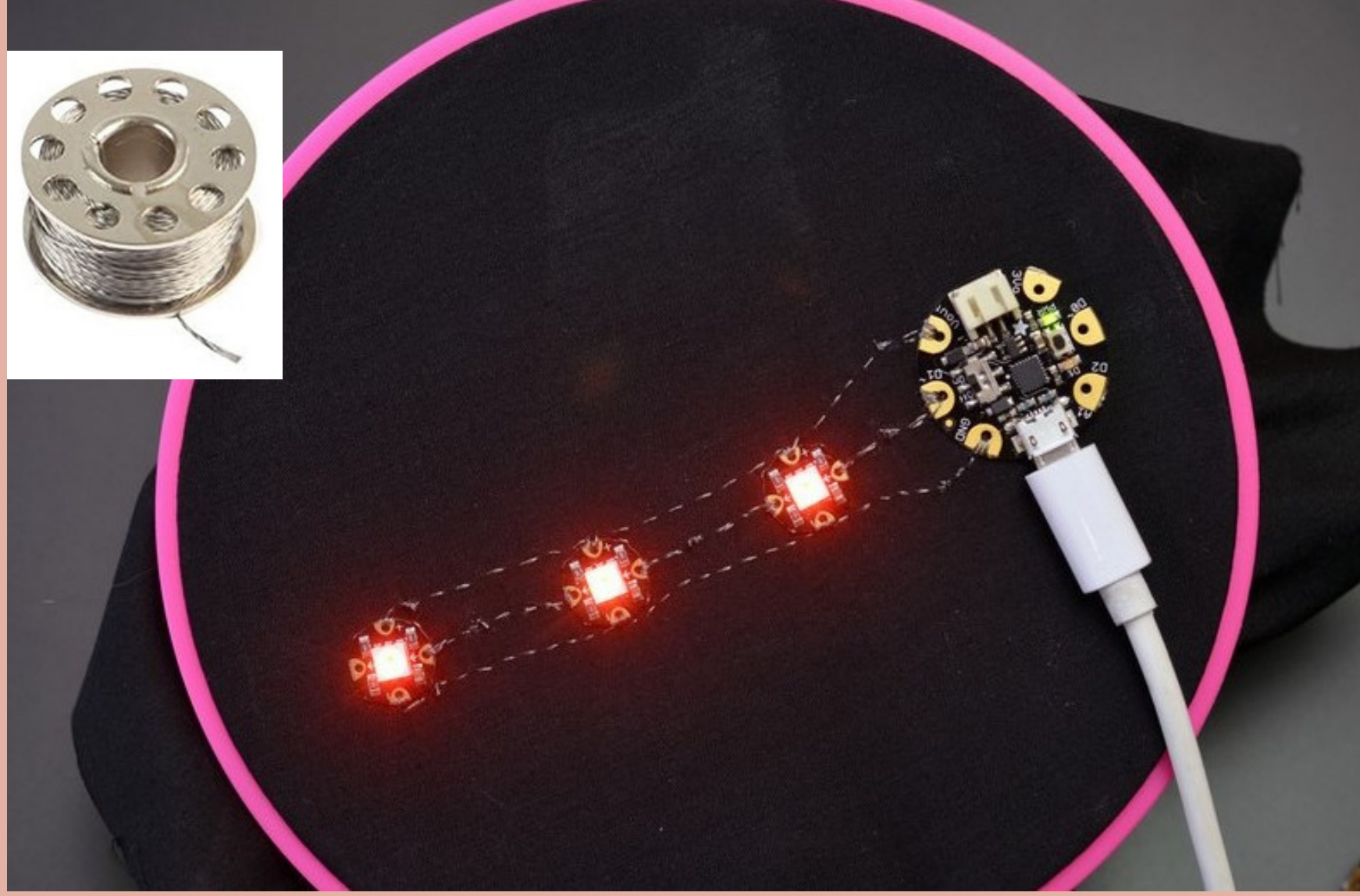

**Fonte:** . https://www.huinfinito.com.br/condutoresisolantes/1363-linha-condutiva-de-eletricidade-lilypad.html. **Acesso em:** 11 outubro 2023.

Linha feita da junção de mais de um tipo de linha (São 7. linhas do tipo mista).

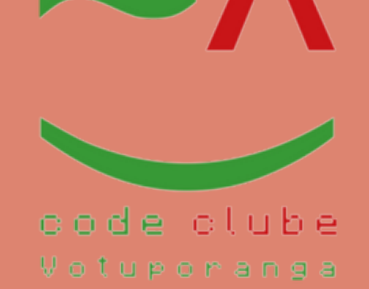

Algodão; 1. Nylon/viscose; 2. Seda; 3. Metálicas; 4. Lã; 5. Carretel; 6. Principais tipos de Linha: O bastidor de costura é um anel feito de madeira, plástico ou bambu, como ilustrado na Figura 6. Serve para criar peças de decoração.

**Fonte:** https://www.armarinhosaojose.com.br/bastidorbarone-tipo-at--com-tarracha.40635.html. **Acesso em:** 27 outubro 2021.

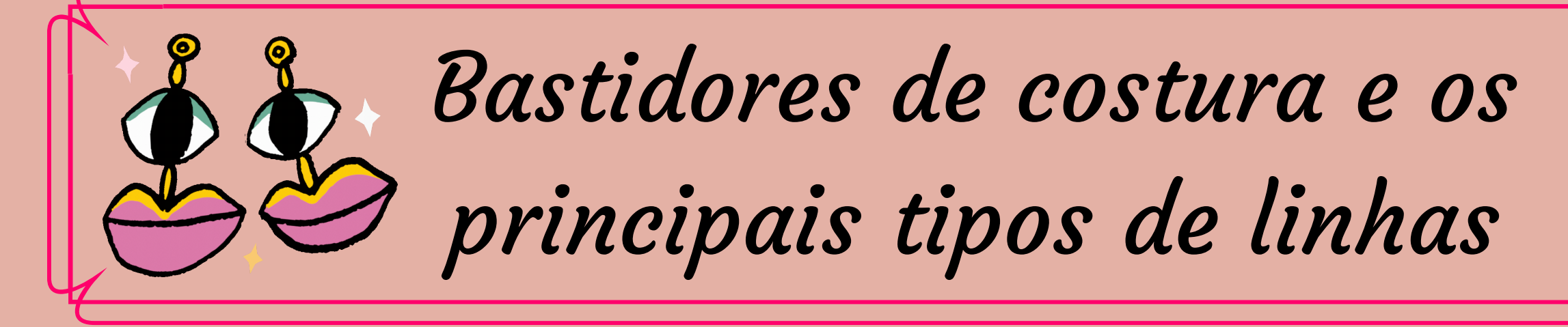

#### Figura 6: Bastidores de costuras

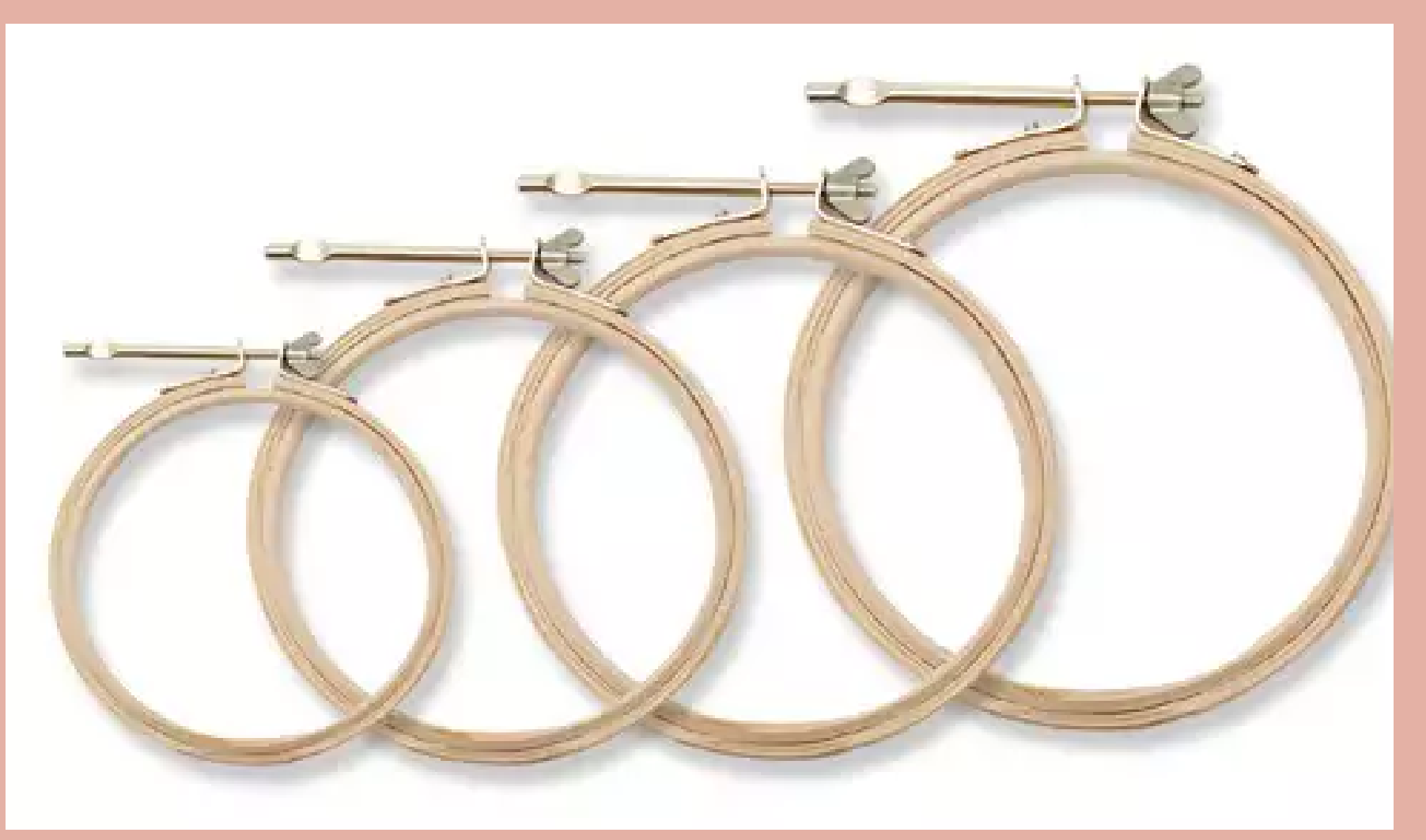

Os tecidos são aqueles sem elastano (fibra sintética de elevada elasticidade), sendo como linho, algodão e seda, como ilustra a Figura 7.

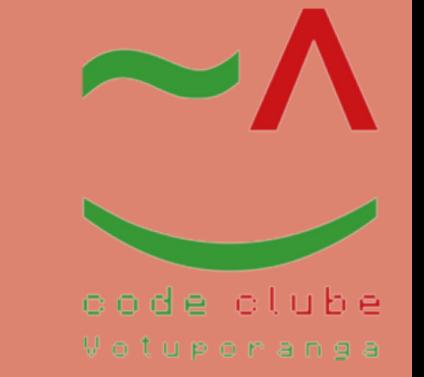

**Fonte:** https://bazarhorizonte.vteximg.com.br/arquivos/tecidocanhamo-grosso.jpg. **Acesso em:** 27 outubro 2021.

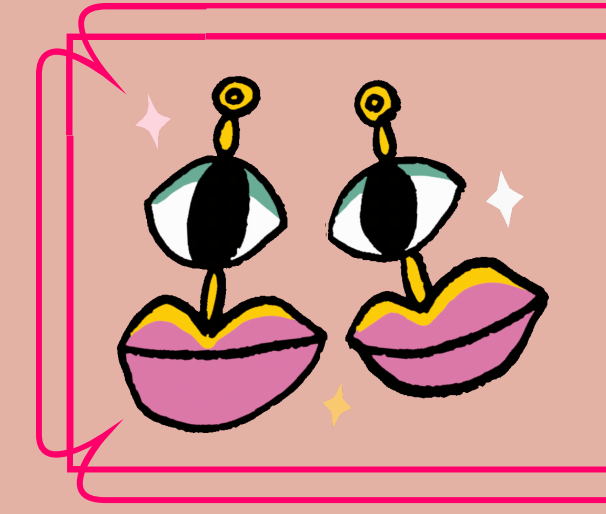

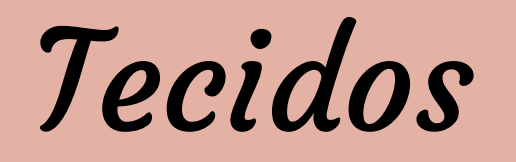

#### Figura 7: Tecidos elastano

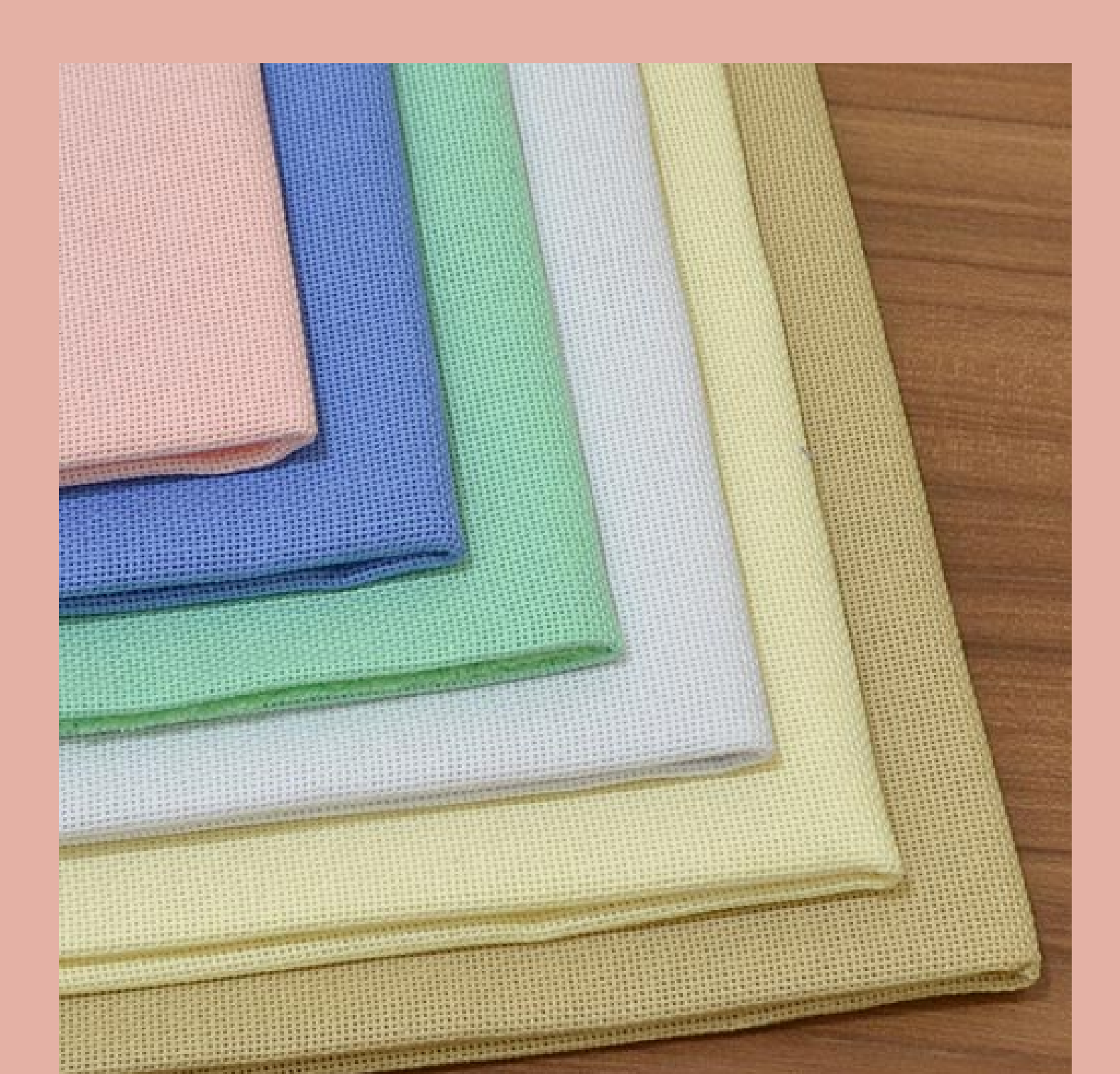

#### Este projeto foi desenvolvido durante a pandemia (Covid-19) pelasbolsistas Stefanni e Heloisa.

#### Materiais:

- 1x Lilypad
- Fios condutores
- $\bullet$  1x Cabo USB
- Leds
- 1x Saia de tule

**Fonte:** Autoria: Stefanni e Heloisa (2021).

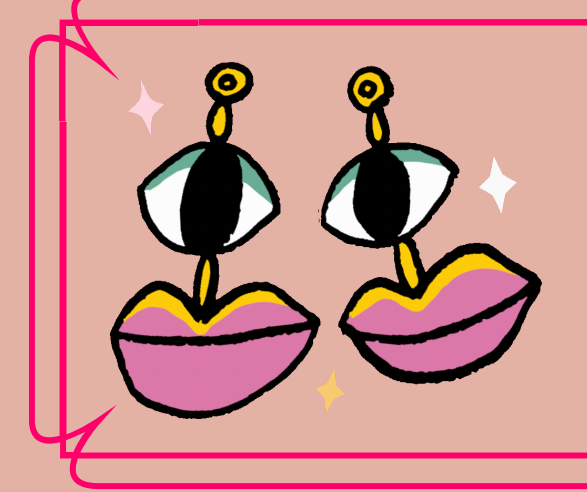

Projeto 2: Fantasia da Mulher Maravilha

#### Figura 8: Saia e coroa com Arduino LilyPad

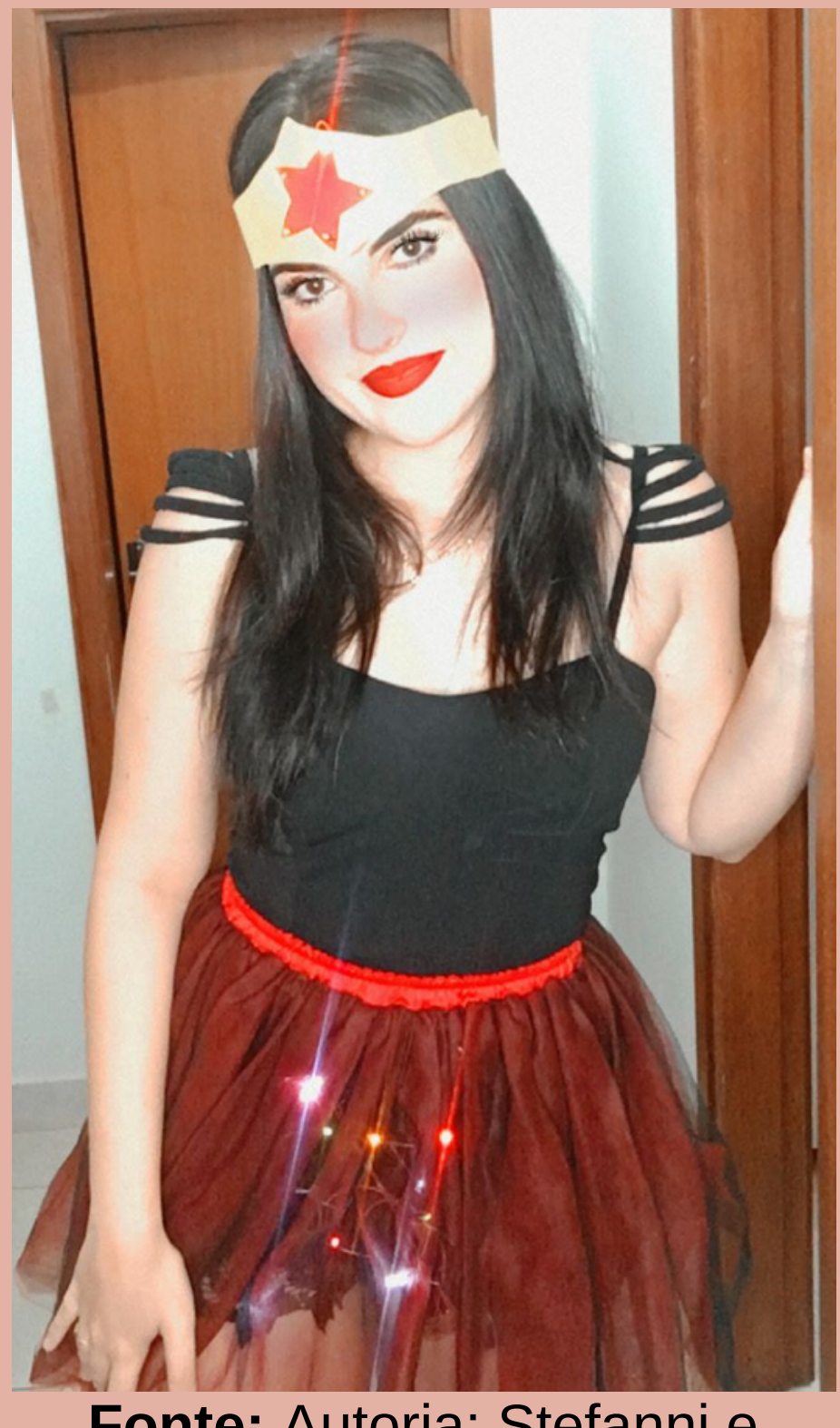

O objetivoda fantasiada Mulher Maravilha é o temados superheróis, como ilustra a Figura 8.

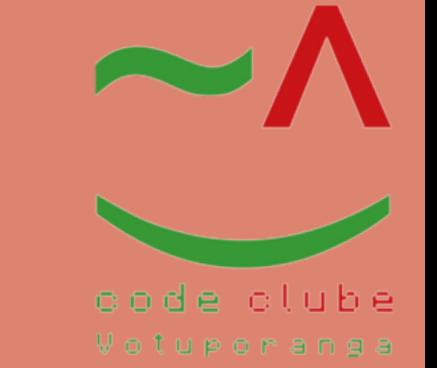

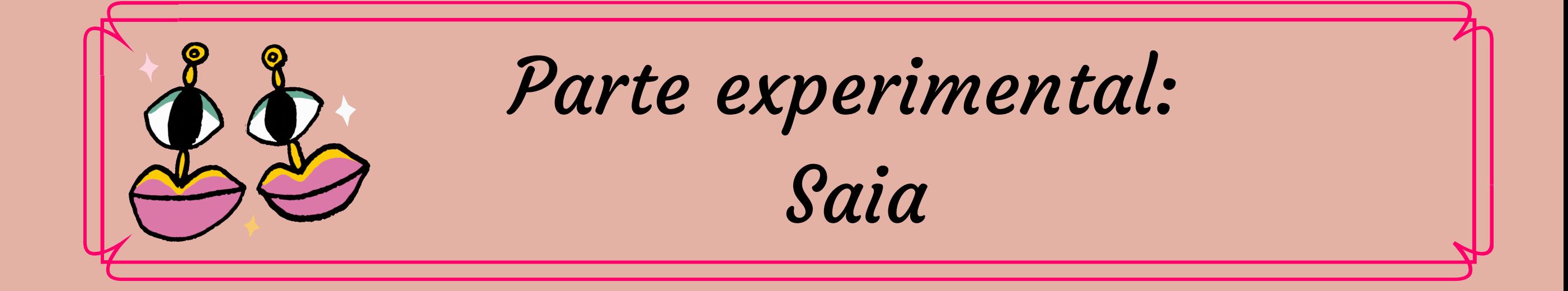

Figura 9: Esquemático projeto 2

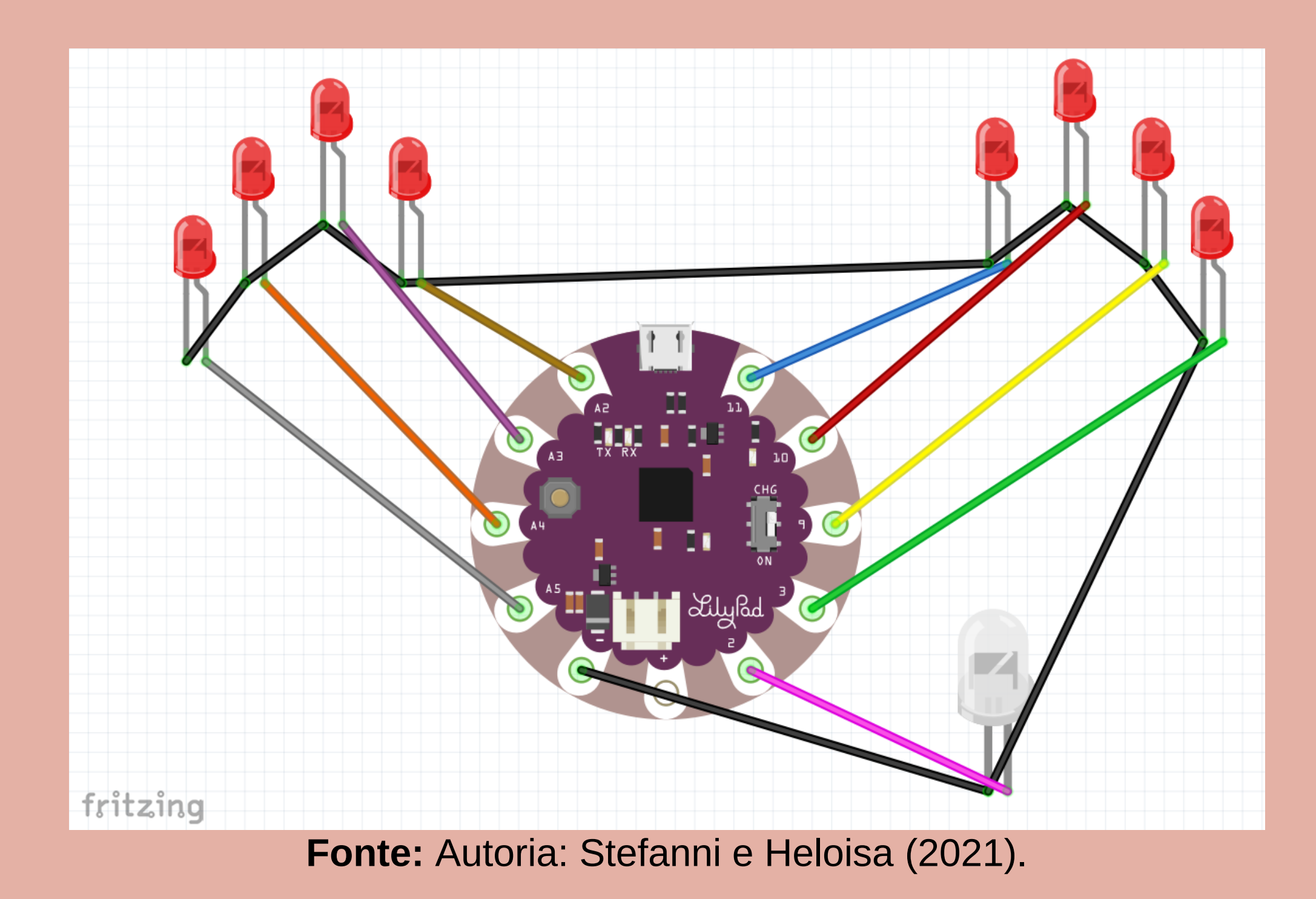

Para este experimento, o esquema da ligação ilustrado na Figura 9, foi montadona saiautilizando oLilypad, conectando cada uma das pernas positivas dos Leds em uma porta do Arduino, e as negativas em série na porta negativa (GND) a partir do led mais forte, como mostra a Tabela 1.

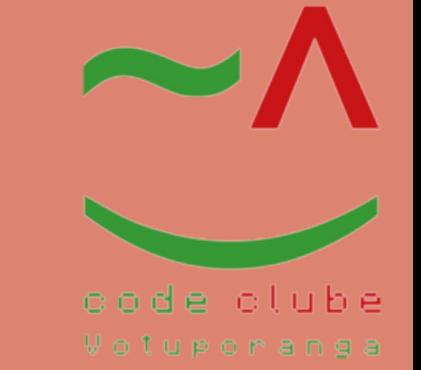

Para utilizar a programação feita no software Arduino IDE, conectou-se o cabode alimentação e carregou-se o código abaixo.

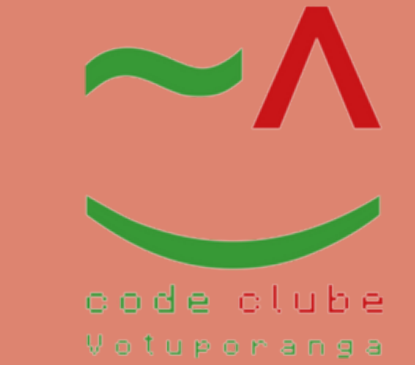

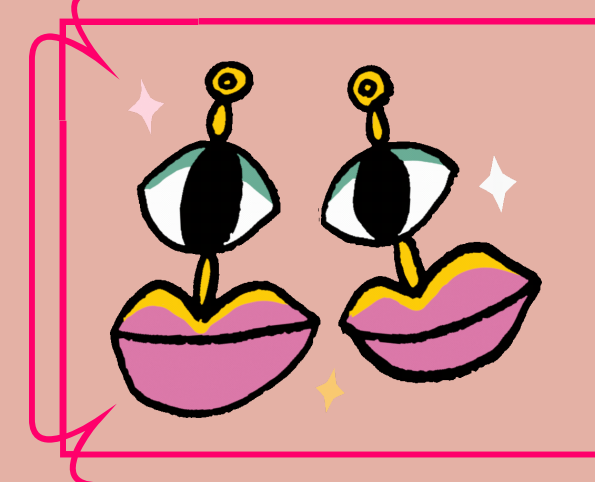

Esquema de Ligação

#### Tabela 1: Esquema da ligação do projeto 2

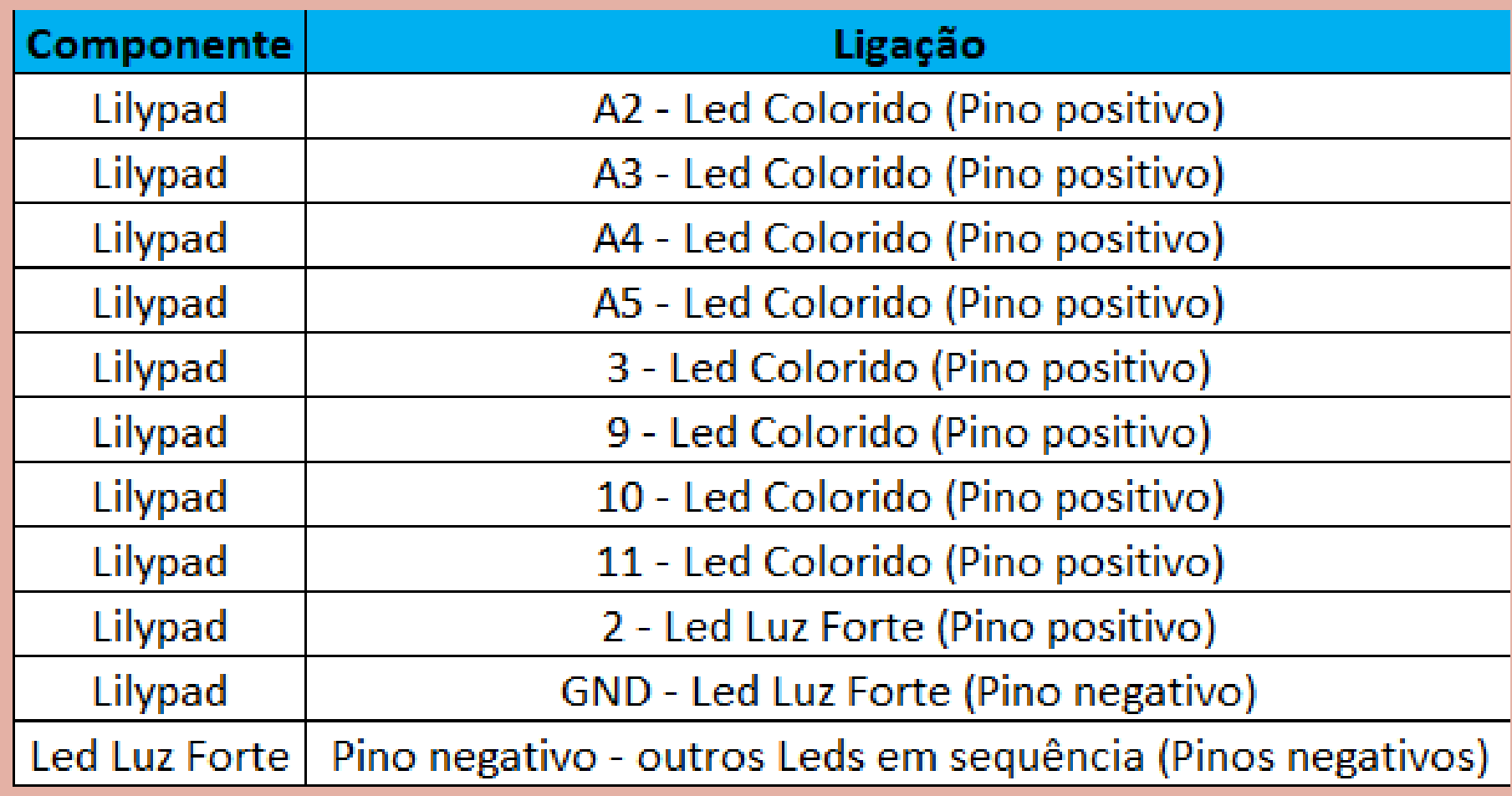

**Fonte:** Autoria: Stefanni e Heloisa (2021).

Na ilustração da Tabela 1 apresenta-se o esquema de ligação.

/Autoras: Stefanni e Heloisa

/\*

Piscar

Acende um LED por um segundo e depois apaga por um segundo, repetidamente.

A maioria dos Arduinos possui um LED integrado que você pode controlar. No UNO, MEGA e ZERO ele está conectado ao pino digital 13, no MKR1000 no pino 6. LED\_BUILTIN está definido como o pino de LED correto, independentemente de qual placa é usada.

Se você quiser saber a qual pino o LED on-board está conectado no seu Arduino modelo, verifique as Especificações Técnicas da sua placa em: https://www.arduino.cc/en/Main/Products modificado em 8 de maio de 2014 por Scott Fitzgerald

modificado em 2 de setembro de 2016

por Arturo Guadalupi

modificado em 8 de setembro de 2016

por Colby Newman

Este código de exemplo é de domínio público.

https://www.arduino.cc/en/Tutorial/BuiltInExamples/Blink

\*/

// a função de configuração é executada uma vez quando você pressiona reset ou liga a placa void setup() { // inicializa o pino digital LED\_BUILTIN como saída. pinMode(11, OUTPUT); pinMode(10, OUTPUT); pinMode(9, OUTPUT); pinMode(3, OUTPUT);

pinMode(2, OUTPUT);

pinMode(A5, OUTPUT); pinMode(A4, OUTPUT);

pinMode(A3, OUTPUT);

pinMode(A2, OUTPUT);

}

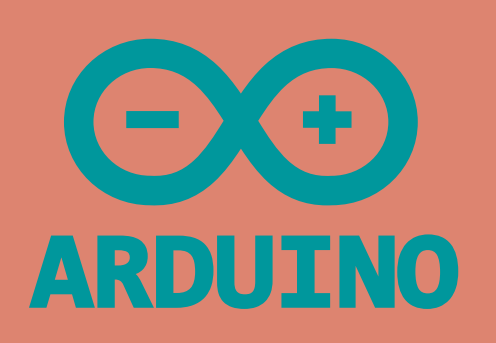

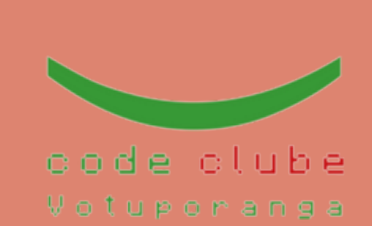

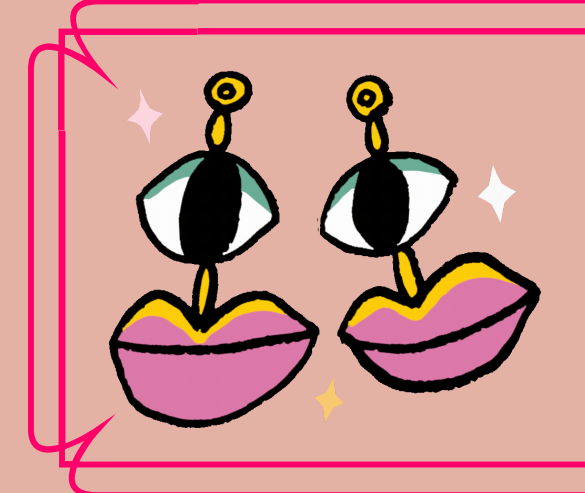

Código

// a função loop é executada repetidamente para sempre void loop() { digitalWrite(11, HIGH); // liga o LED (HIGH é o nível de tensão) delay(1); // aqui é milisegundos digitalWrite(11, LOW); // desliga o LED deixando a tensão BAIXA delay(1); digitalWrite(10, HIGH); // liga o LED (HIGH é o nível de tensão) delay(1); digitalWrite(10, LOW); // desliga o LED deixando a tensão BAIXA delay(1); digitalWrite(9, HIGH); // liga o LED (HIGH é o nível de tensão) delay(1); digitalWrite(9, LOW); // liga o LED (HIGH é o nível de tensão) delay(1); digitalWrite(3, HIGH); // liga o LED (HIGH é o nível de tensão) delay(1); // espere um segundo digitalWrite(3, LOW); // desliga o LED deixando a tensão BAIXA delay(1); // espere um segundo digitalWrite(2, HIGH); // liga o LED (HIGH é o nível de tensão) delay(1); // espere um segundo digitalWrite(2, LOW); // desliga o LED deixando a tensão BAIXA delay(1); // espere um segundo digitalWrite(A5, HIGH); // liga o LED (HIGH é o nível de tensão) delay(1); // espere um segundo digitalWrite(A5, LOW); // desliga o LED deixando a tensão BAIXA delay(1); // espere um segundo digitalWrite(A4, HIGH); // liga o LED (HIGH é o nível de tensão) delay(1) ;// espere um segundo digitalWrite(A4, LOW); // desliga o LED deixando a tensão BAIXA delay(1); // espere um segundo digitalWrite(A3, HIGH); // liga o LED (HIGH é o nível de tensão) delay(1); // espere um segundo digitalWrite(A3, LOW); // desliga o LED deixando a tensão BAIXA delay(1); // espere um segundo

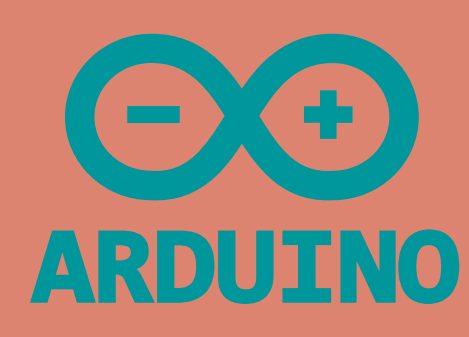

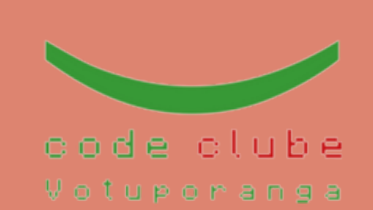

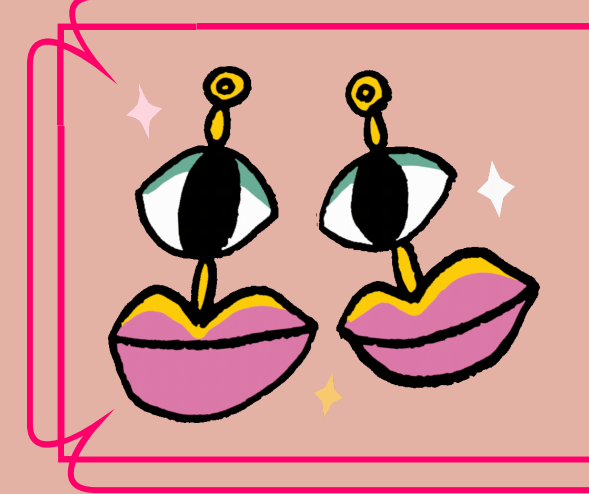

Continuação do Código

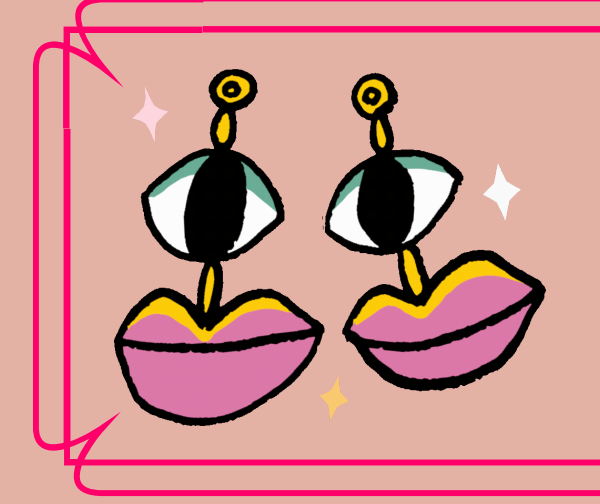

### Parte experimental: Tiara

#### Figura 10: Tiara da fantasia da mulher maravilha

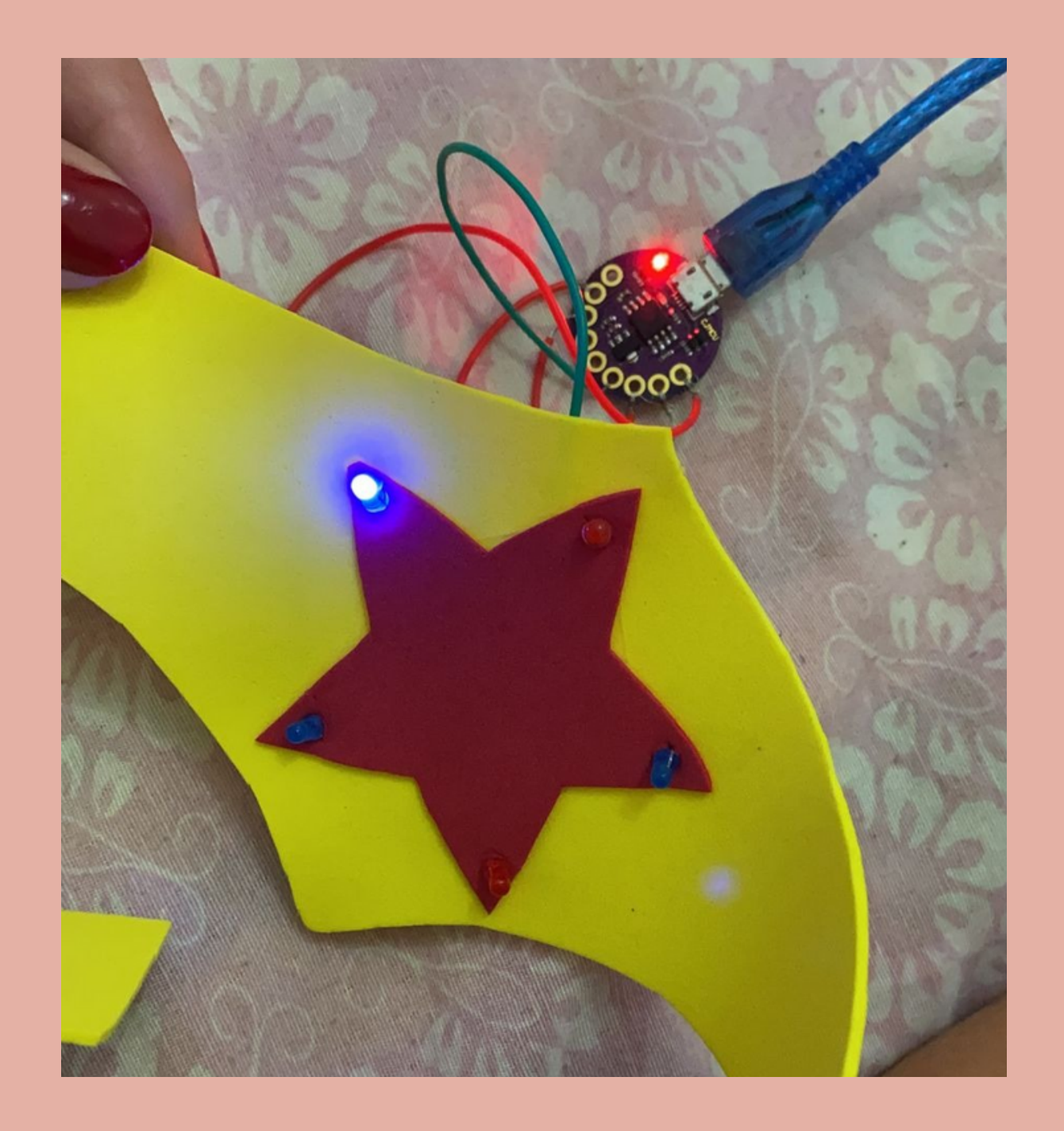

**Fonte:** Autoria: Stefanni e Heloisa (2021).

#### Para a ligação da tiara, utilizou-se o cabo USB, como ilustrado na Figura 10, para manter os leds ligados e em seguida foi feita a programação no Lilypad.

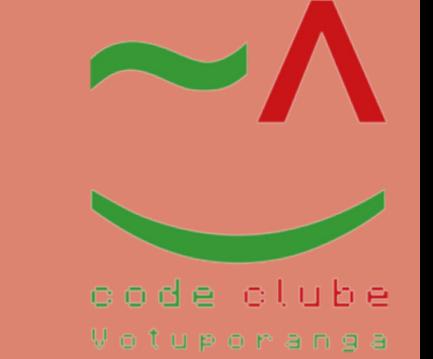

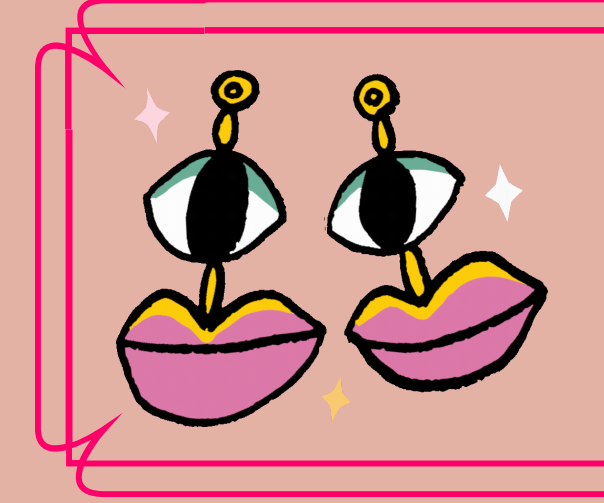

Esquema de Ligação

Figura 11: Esquemático projeto 2

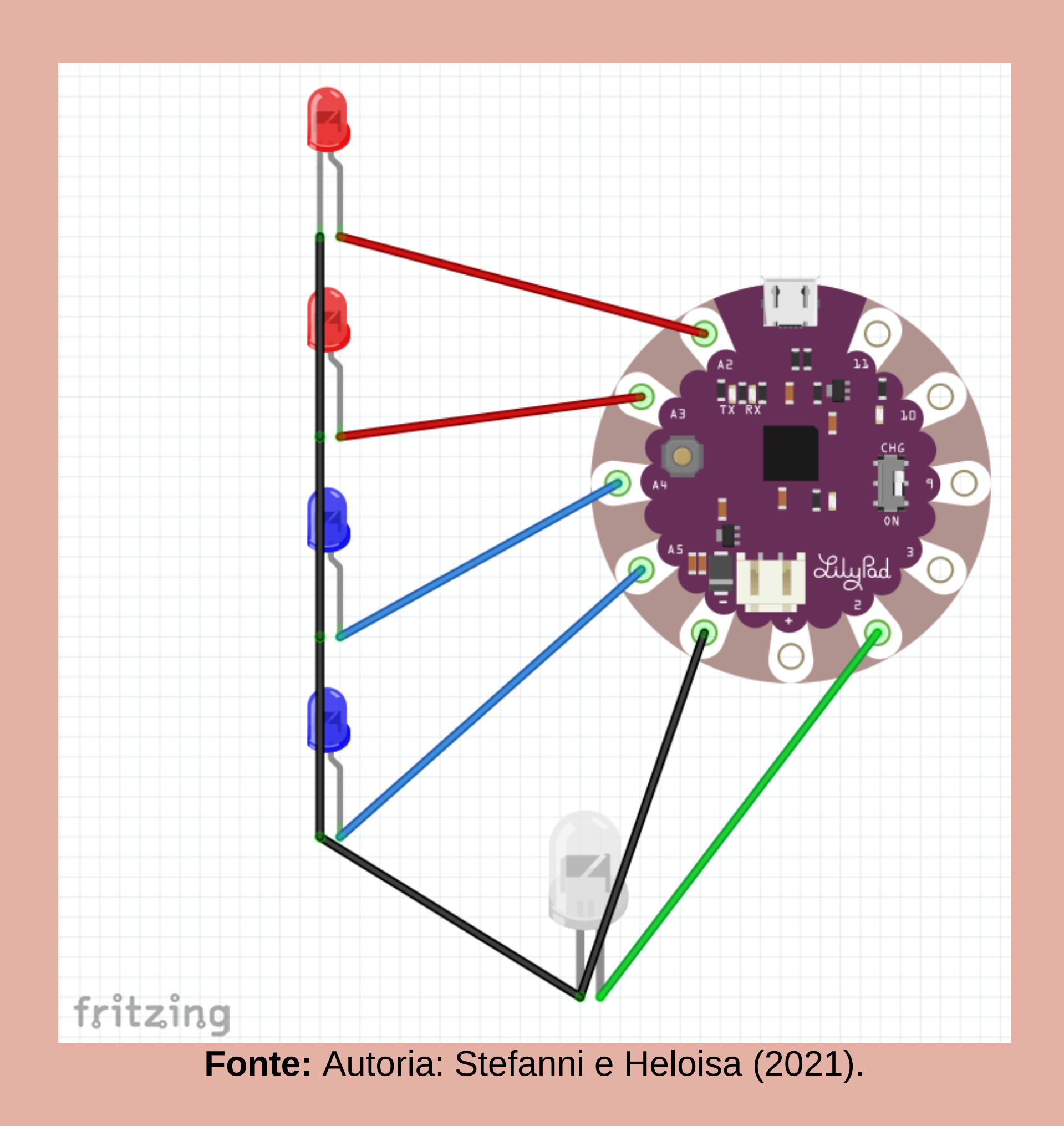

#### Para melhor visualização, na Figura 11 apresenta-se o esquema de ligação do projeto.

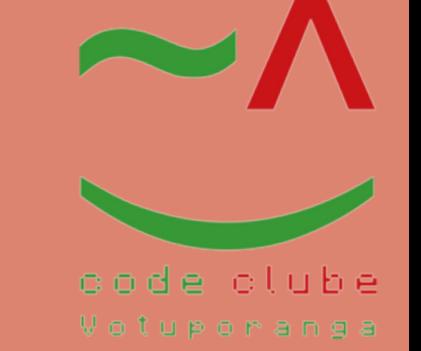

#### Para utilizar a programação feita no software Arduino IDE, conectou-se o cabode alimentação e carregou-se o código abaixo.

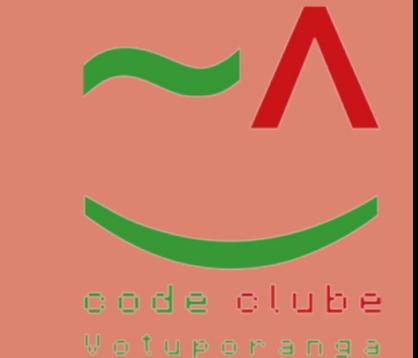

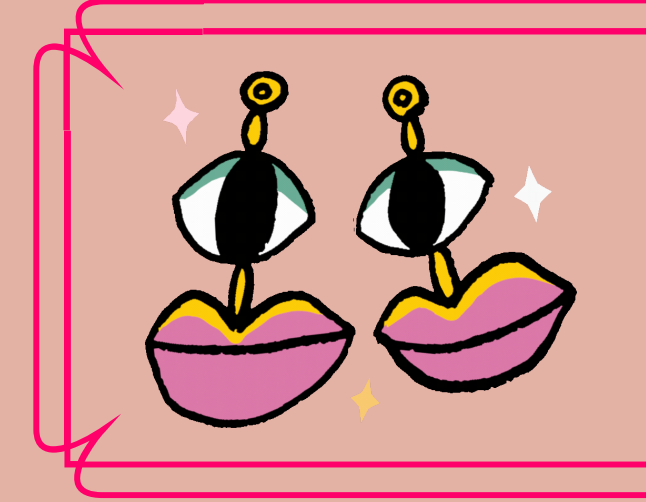

Esquema de Ligação

#### Tabela 2: Esquema da ligação do projeto 2

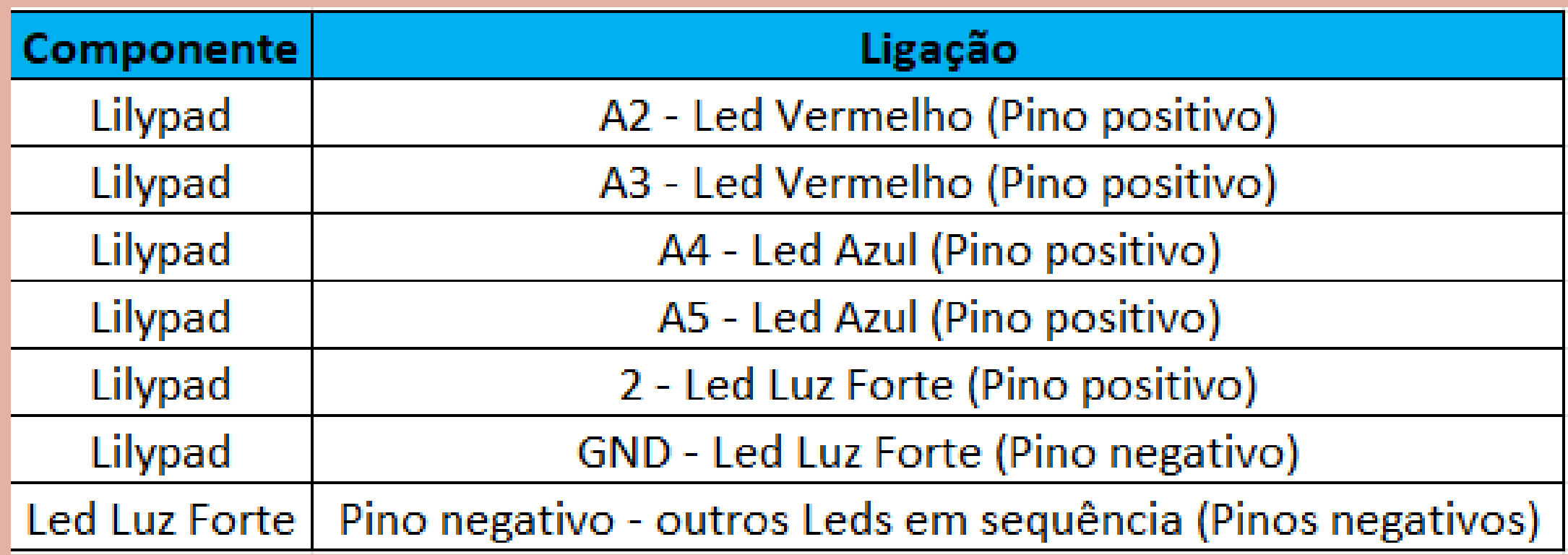

**Fonte:** Autoria: Stefanni e Heloisa (2021).

#### Na ilustração da Tabela 2 apresenta-se o esquema de ligação.

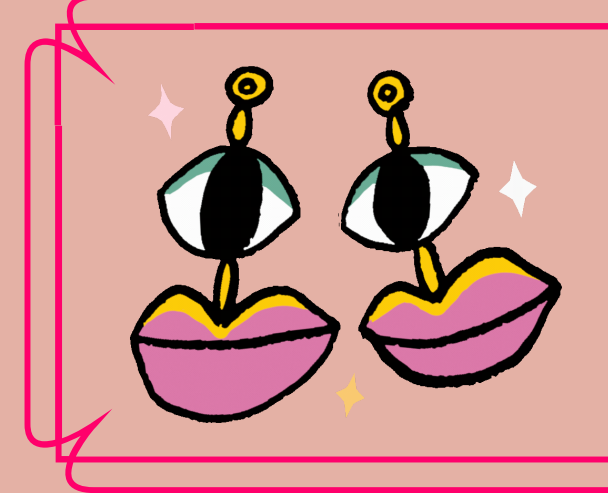

Código: Parte 2

```
void setup() {
// coloque seu código de configuração aqui, para executar uma vez:
pinMode(2,OUTPUT);
pinMode(A2,OUTPUT);
pinMode(A3,OUTPUT);
pinMode(A4,OUTPUT);
pinMode(A5,OUTPUT);
}
void loop() {
// coloque seu código principal aqui, para executar repetidamente:
digitalWrite(2, HIGH);
delay(5);
digitalWrite(2, LOW);
delay(5);
digitalWrite(A2, HIGH);
delay(5);
digitalWrite(A2, LOW);
delay(5);
digitalWrite(A3, HIGH);
delay(5);
digitalWrite(A3, LOW);
delay(5);
digitalWrite(A4, HIGH);
delay(5);
digitalWrite(A4, LOW);
delay(5);
digitalWrite(A5, HIGH);
delay(5);
digitalWrite(A5, LOW);
delay(5);
}
```
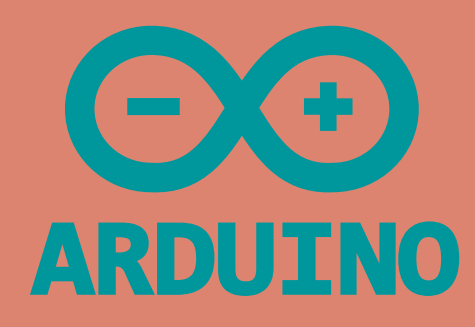

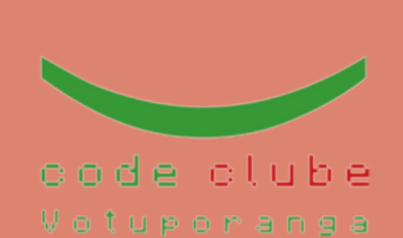

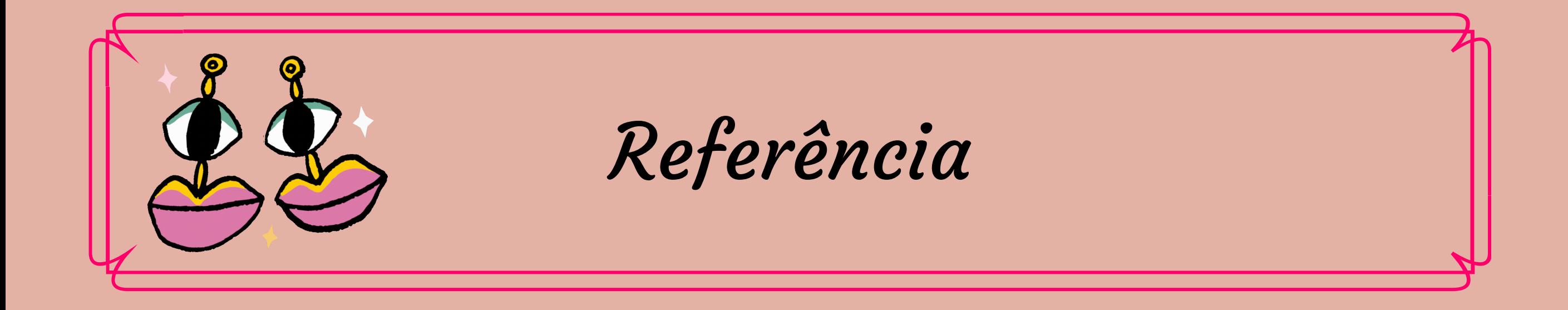

#### KENSHIMA, GEDEANE. ARDUINO FASHION GEEK: O GUIA MAKER PARA CIRCUITO VESTIVEIS. 2020,P.11-310

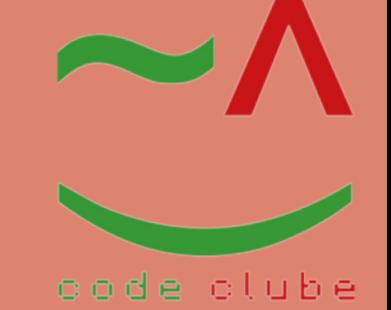

Votuporanga